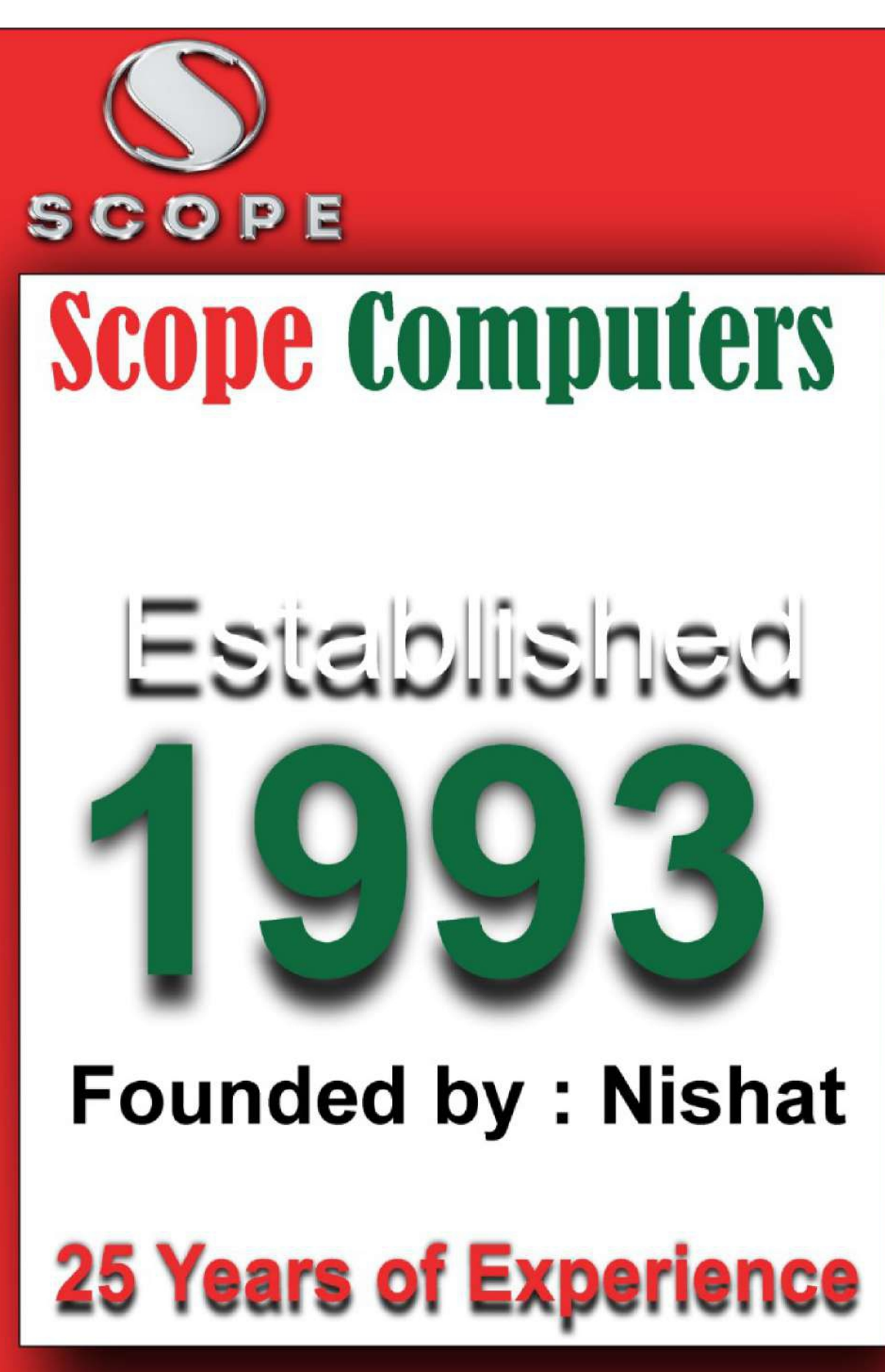

**SCODE** Digital marketing

 $\bullet$ 

 $\bullet$ 

C

 $\bullet$ 

O

### **Introduction To Computers**

- **Introdution of Computer.**
- **benefit of Computer System.**
- **Hardware & Software.**
- **Uses of Computers.**

# SCOPE 2 Module : 1 Module : 2

### **Computer System**

- **Starting a Computer.**
- **Major Components of a Computer System.**
- **Input Devices .**
- **Output Devices.**
- **Input / Output Devices.**
- **Storage Device / Media.**
- **Checking a Computer System Configuration.**

 $\bullet$ 

 $\begin{array}{c} \begin{array}{c} \end{array} \end{array}$ 

 $\bullet$ 

#### **Exploring Your Computer**

- **Type of Desktop Operating System.**
- **Graphical User Interface (GUI) - Desktop.**
- **Windows / File Explorer.**
	- **Directory Structure and Paths.**
	- **Working with Files/Folders/Shortcuts.**
- **Starting an Application.**
	- **WordPad.**
	- **Microsoft Paint.**
	- **Typing Practice.**
- **Copy/Paste/Rename a File or Folder.**
- **Scan a File/Folder with Antiviris.**

# 3 SCOPE Module : 3 Module : 4

#### **Introduction to Internet**

- **What is Internet?**
- **How to Connect/access Internet.**
	- **Modem.**
	- **ISP.**
- **Type of Internet Connectivity.**
	- **WI-FI.**
	- **Dialup.**
	- **Broadband.**
- **Opening a Website.**
	- **Uniform Resource Locator.**
	- **Domain Name System.**
	- **Web Browser.**
- **Search the WEB.**

- Search **• Search Engines.** 
	- **Wikipedia.**

 $\bullet$ 

 $\bullet$ 

 $\bullet$ 

- **E-Mail Creation.**
	- **Accessing E-Mail.**
	- **Sending E-mail.**
	- **Various E-Mail Option (CC. BCC, Attachment etc.).**
- **Some Useful Website (In Rajasthan).**
	- **State Government Portal.**
	- **RPSC Website Application Filing.**
	- **RTE Portal.**

#### Module : 5

**Digital Payments and Platforms**

- **COPE**<br> **ch Engines.** Online Banking. **Online Banking.**
	- **Benefit of Opening Account.**
	- **Various Services Through Online Banking.**
	- **Process of Opening Account.**
		- **Jan Dhan Account.**
		- **Bhamashah Enabled Account.**
	- **Online Payment Modes.**
		- **Credit Card Payment.**
		- **Debit Card Payment.**
		- **Rupay Card Payment.**
		- **Use of POS Machine.**
	- **Mobile Wallets.**
		- **Benefit of Mobile Wallets.**
		- **Mobile Wallets Service Providers.**
		- **BHIM.**
		- **SBI Buddy.**
		- **Unified Payment Interface (UPI).**
		- **Paytm.**
		- **Free Charge.**

SCOPE

## 6 Module : 6 **Internet Applications**

**E-Commerce.**

 $\bigcirc$ 

 $\bullet$ 

 $\bullet$ 

 $\bigcirc$ 

 $\bullet$ 

- **Rajasthan Online Store (eBazaar).**
- **Online Shopping Websites.**
- **Social Networking Sites.**
	- **Facebook.**
	- **Twitter.**
- **E-Learning/Online Educations.**
	- **MOOC.**
	- **Livelihood Portal, Govt. of Rajasthan (Livelihood.rajasthan.gov.in).**
	- **eGyaan (egyan.rajasthan.gov.in).**
	- **HTE Portal (hte.rajasthan.gov.in).**
	- **Free Course Available on IIT Website.**
- **1986**<br>Sesources Cloud **Other Open Resources Cloud Based Storage.**
	- **Raj eVault.**
	- **Google Drive/One Drive.**
- **Job Search and Registration.**
	- **Employment Department.**
	- **Private Websites (Naukri/Times job etc.).**
- **Online Application Submission. RPSC.**
	- **RSMSSB.**
- **Digital Signing.**
	- **e-Sign (Rajasthan).**
	- **Digital Signature.**

### Module : 7

**Digital Services For Citizens of Rajasthan**

SCOPE

- **1944**<br>• eGovernand **eGovernance in Rajasthan.**
	- **Major eGovernance Initiatives -Program Details.**
		- **eMitra.**

 $\bullet$ 

 $\bullet$ 

 $\bullet$ 

- **Overview**
- **List of Services Through SSO**
	- **Through Kiosk(Including ATAL SEWA KENDRA).**
	- **From Home.**
- **Bhamashah Scheme.**
	- **Introduction.**
	- **Enrolment Process.**
	- **Bhamashah Card.**
		- **Family Card.**
		- **Individual Card.**
	- **Direct Benefit Transfer.**
- **Rajasthan Sampark.**
	- **Objectives.**
	- **Key Benefits.**
- **1999**<br>Peredressal and  **Grievance redressal and Monitoring Mechanism Process.**
- **E-Public Distribution System (ePDS).**
	- **Introduction.**
	- **How to avail benefit-Citizens.**
	- **Applying for Ration Card at E-Mitra/CSC.**
- **Geographical Information System (GIS).**
	- **Introduction.**
- **BhamashahSwasthyaBimaYojana(BSBY).**
	- **Objectives.**
	- **Benefits of BSBY.**
	- **Beneficiary of the Scheme.**
	- **Availing Benefits.**
- **BhamashahRozgarSrujanYojana (BRSY).**
	- **Introduction.**
	- **Eligibility.**
	- **Applying for BRSY.**

COPE

## ROSE **Accessing Citiz en** Module : 8 **Services in Rajasthan**

 $\bullet$ 

 $\bullet$ 

- **Single Sign On (SSO) Facility.**
	- **Purpose of SSO Facility.**
	- **Creation of citizen login.**
	- **Application Tracking.**
- **AvailingCitizen Services.**
	- **e-Mitra Services through Web-Portal.**
		- **Electricity/Water Bill Payment.**
		- **Applying for Bonafied Certificate.**
		- **Register in Employment Department.**
		- **Paying Fee in Various University of Rajasthan.**
	- **Bhamashah Scheme.**
		- **Online Enrollment for Bhamashah Card.**
			- **Citizen Registration.**
- Enrollment.  **Citizen Enrollment.**
- **Linking Bank Account.**
- **Printing Acknowledgement Receipt.**
- **Adding Family Member.**
- **Uploading Document.**
- **Checking Card Status.**
- **Safety Concerns about Bhamashah.**
- **Rajasthan Sampark.**
	- **Lodging a Grievance.**
	- **Viewing Status of a Grievance.**
	- **Submit Feedback about Grievance. ePublic Distribution System (ePDS).**
	- **Finding Ration Card Details.**
	- **Tracking Application Status.**

#### Module : 9 **Exploring Common Citizen Centric Services**

- **AadharServices.**
	- **How to Enroll for Aadhar Card.**

SCOPE

CO<br>
• Aadhar I  **Aadhar Updation.**

 $\bullet$ 

 $\bigcirc$ 

- **How to link Aadhar with a Bank Account.**
- **Safety Concern around Aadhar.**
- **Income Tax Department Services.**
	- **Pan Card Application and Updation.**
	- **Online ITR Filing.**
	- **Retrieving OLD ITR Filed.**
- **Passport Seva Services.**
	- **Passport Application.**
- **Ticket Booking Services.**
	- **Indian Rail.**
		- **Registration and Sign-in.**
		- **PNR Status Tracking.**
		- **Enquiry About Arrival /Departure of Ticket.**
		- **IRCTC Ticket Booking.**
		- **Cancelling a Ticket.**
- **RSRTC.**
	- **Registration and Sign-in.**

9

- **View Bus Schedule.**
- **Ticket Booking.**
- **Cancelling a Ticket.**
- **National Voter's Service Portal.**
	- **Search for Name in Electoral Roll.**
	- **Know Your Booth, AC and PC.**
	- **Apply Online for Registration of New Voter.**
	- **Correction of Entries in Electoral Roll.**
- **LPG Services and Subscriptions.**
	- **Refill Booking.**
	- **Checking the Past Delivery Data.**
	- **Online Request for Distributor Change/Closure of Connection.**

 $\mathbf C$ 

#### **10** Module : 10 **0 Working with Mobile Devices/Smartphones**

- **Handheld Devices Types.**
	- **CDMA.**

 $\bullet$ 

 $\bullet$ 

- **GSM-GPRS/Edge/3G/ VOLTE/4G.**
- **Tablet.**
- **Smartphone.**
- **Phablets.**
- **Type of Popular Mobile Operating System.**
	- **Android.**
	- **Windows.**
	- **IOS.**
- **Configuring Google Play on Smartphone.**
	- **Install/Uninstall an App on Android Phone.**
- **Exploring App World.** App World.
- **Checking Mobile Specification and Configuring Essentials.**
- **Sharing Files Between Mobile(Share it).**
- **Using Google Map to Find the Path.**
- **Setting Panel.**

 $P E$ 

- **Bluetooth/GPS/Mobile Data/Wi-Fi etc.**
- **Setting a Screen Lock/App Lock.**
- **Configuring a Mobile Hot Spot.**
- **Useful Apps for Rajasthan Citizens.**
	- **Rajasthan Sampark.**
		- **Installing Rajasthan Sampark Mobile App.**
		- **Services in Mobile App.**
	- **eMitra.**
		- **Installing eMitra Mobile App. Services in Mobile App.**
	- **Bhamashah.**
		- **Installing Bhamashah Mobile App.**
		- **Services in Mobile App.**

 $\mathbf C$ 

 **ePDS.** 10

e d

 $\bullet$ 

- **Installing ePDS Mobile App.**
- **Services in Mobile App.**
- **RajApp Center.**
	- **Installing RajApp Center**
	- **Mobile App.**
	- **Apps in RajApp Center.**
- **Popular Apps.**
	- **WhatsApp.**
	- **File Manager.**

#### Module : 11 **MS - Word**

- **Introduction Word Processing and MS-Word.**
- **Working with Document.**
	- **Starting MS Word 2010 Application.**
	- **Creating & Saving a New File in MS Word 2010.**
- **Opening MS Word File Using** 12  **GUI and Other Options.**
- **Insert Menu.**

) P E

- **Tables and Word Art.**
- **Inserting Header & Footer.**
- **Inserting Bookmark and Hyperlink.**
- **Introduction to Paragraphs, Alignment, Bullets and Numbering.**
- **Working with Graphics & Charts.**
- **Working with Various Tabs and Options.**

#### Module : 12 **MS - Excel**

- **Introduction to Excel.**
- **Concept of Sheet and Workbook.**
- **Basic Excel.**
- **Short & Filter.**
- **Basic Formulas and Functions.**
- **Creating Charts.**

#### Module : 13 **MS PowerPoint**

- **Introduction to MS PowerPoint.**
- **Creating Slides Via Templates, Wizard, Black Slide.**
- **Insert Menu.**

 $\bullet$ 

- **Changing Background of a Presentation.**
- **Building a Presentation.**
- **Slide Show.**
- **Various Tabs and Options.**

#### Module : 14 **Cyber Security and Awareness**

- **Type of Cyber Threats.**
- **How to Identify Safe Websites/ Portals/Apps.**
- **Secure Seals(Verisign/Trust pay Etc.)**
- **Secure Browsing Habits and Mailing Etiquettes.**
- **Social, Legal and ethical aspect of IT.**

### Module : 15 **Managing Your Computer** SCOPE (0)

- **Creating a User Login for Windows.**
- **Setting up a Restore Point.**
- **Installing/Uninstalling a Program.**
- **Installation of a Network Printer.**
- **Configuring Microsoft Outlook With Your E-Mail.**
- **Hiding a File/Folder, Viewing Hidden Files.**
- **Locking a File/Folder with a Password.**

#### Module : 16 **Getting More from Your Computer**

- **CD/DVD Writing/Burning.**
- **Printing a File using Your Computer.**
- **Saving Data to/From Pen-Drive/USB.**
- **Screen Projection using LCD Projector/Screen.**
- **Transfer of Data Between PC and Mobile.**
- **Image Editing using Inbuilt Software.**
- **Saving MS Office Document into PDF Format.**